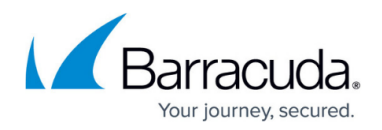

## **Self-Service Domain Moves**

<https://campus.barracuda.com/doc/78808392/>

Administrators can transfer one or more domains from one account to another without the need to contact Barracuda Networks Technical Support. For example, moving a domain previously managed by a reseller to your own account.

### **Move a Domain**

Complete the following steps to move a domain:

- 1. Log in to [https://login.barracudanetworks.com,](https://login.barracudanetworks.com) and click **Email Security** in the left pane.
- 2. Go to the **Domains > Domains Manager** page, and click **Add Domain**. In the **Add Domain** dialog, enter the domain details:

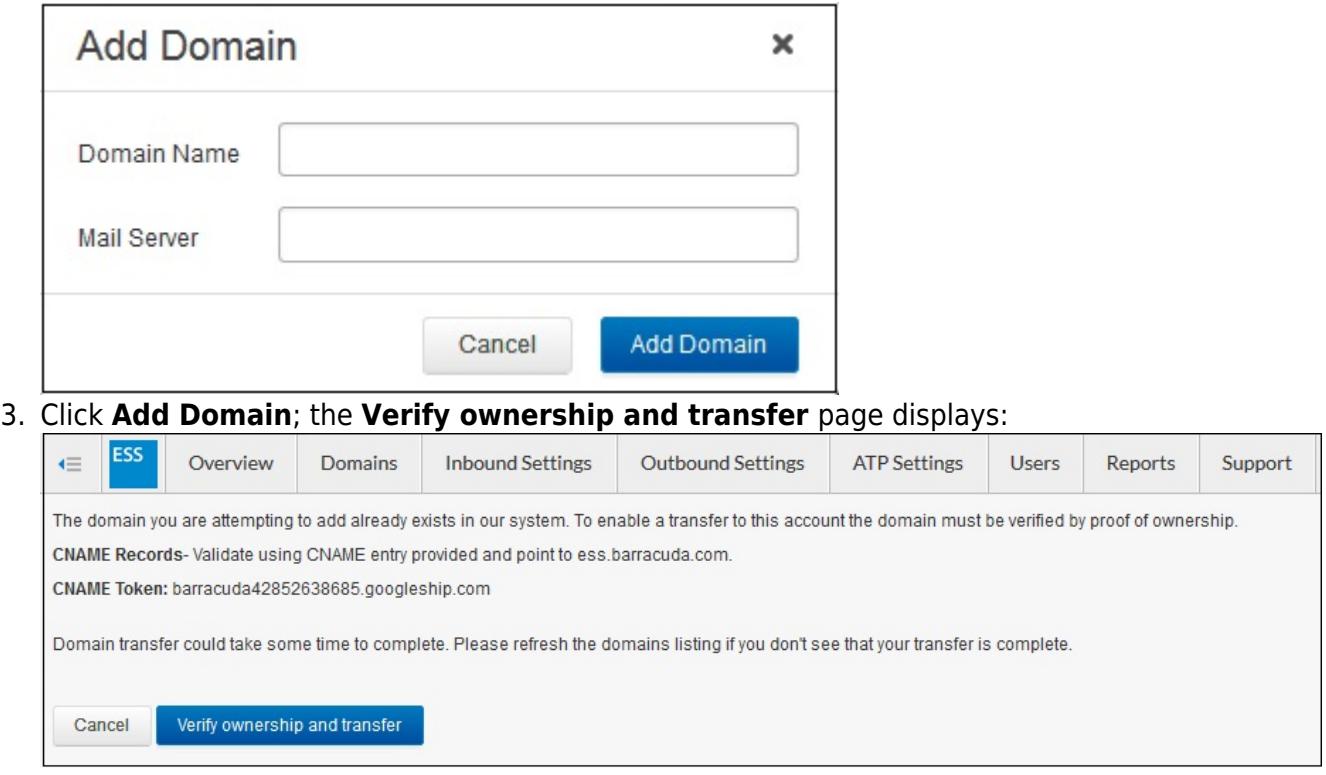

- 4. Configure a CNAME record on the service hosting the new domain.
- 5. Click **Verify ownership and transfer**. This process might take up to two minutes. Once the transfer is complete, click **OK** to return to the **Domains** page:

# Barracuda Essentials

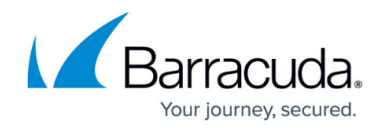

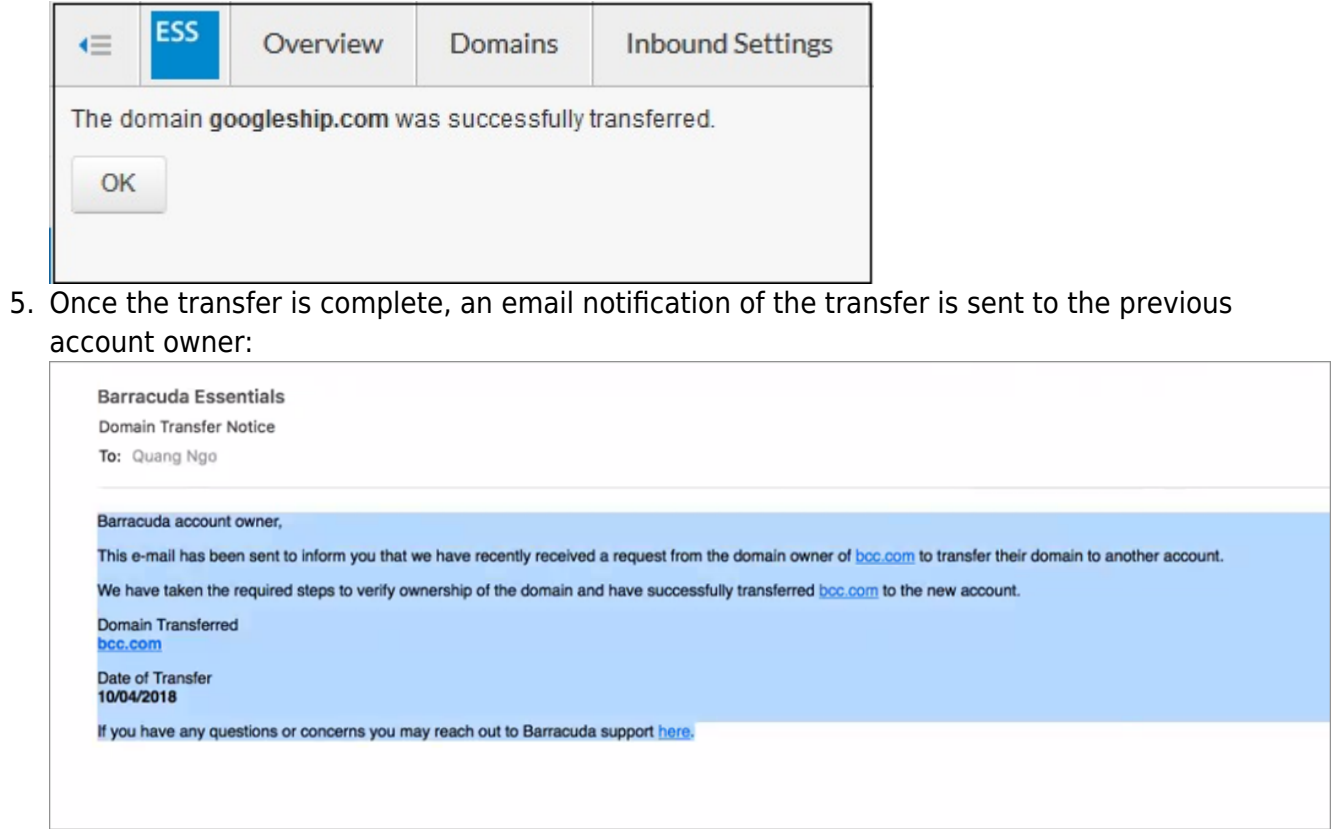

## Barracuda Essentials

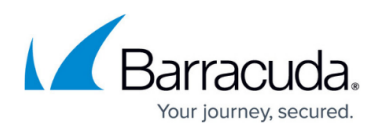

#### **Figures**

- 1. add-domain.png
- 2. verify-domain.png
- 3. success-transfer.png
- 4. EmailNotification.png

© Barracuda Networks Inc., 2019 The information contained within this document is confidential and proprietary to Barracuda Networks Inc. No portion of this document may be copied, distributed, publicized or used for other than internal documentary purposes without the written consent of an official representative of Barracuda Networks Inc. All specifications are subject to change without notice. Barracuda Networks Inc. assumes no responsibility for any inaccuracies in this document. Barracuda Networks Inc. reserves the right to change, modify, transfer, or otherwise revise this publication without notice.